- 1.StarmineBiz 就業管理-各種システム設定(初期設定作業)
	- a) ログイン (www.yokudel.com) →就業管理の起動
		- グループ:契約時に指定されたもの
		- I D:契約時に指定されたもの
		- PASS:自分で設定したもの

## b) 利用者管理 → 「ヨクデル」側で設定します。ここでは設定しないで下さい。

「システム管理」→「ユーザー同期処理」を用いて、「ヨクデル側」の利用者情報と

グループ情報を読み込みます。

TOPメニュー⇒ユーザー同期処理

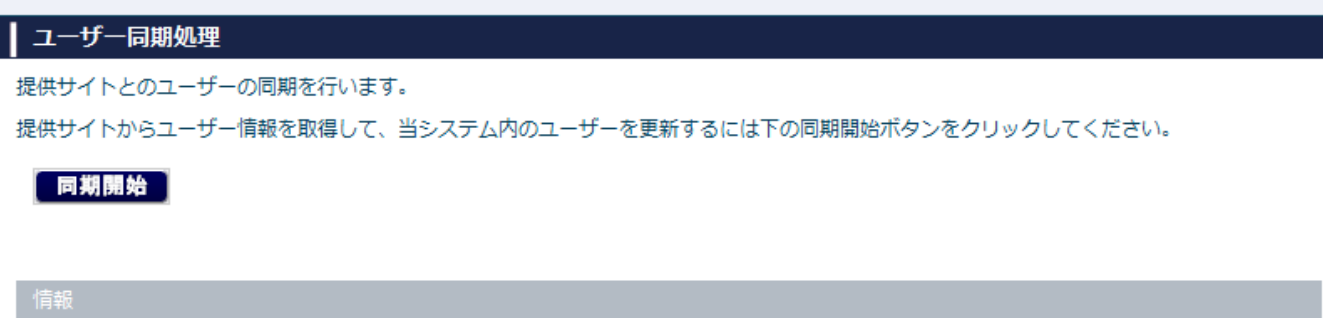

### c)グループ管理

「システム管理」→「グループ管理」から、「ユーザー」を「グループ」に割当します。

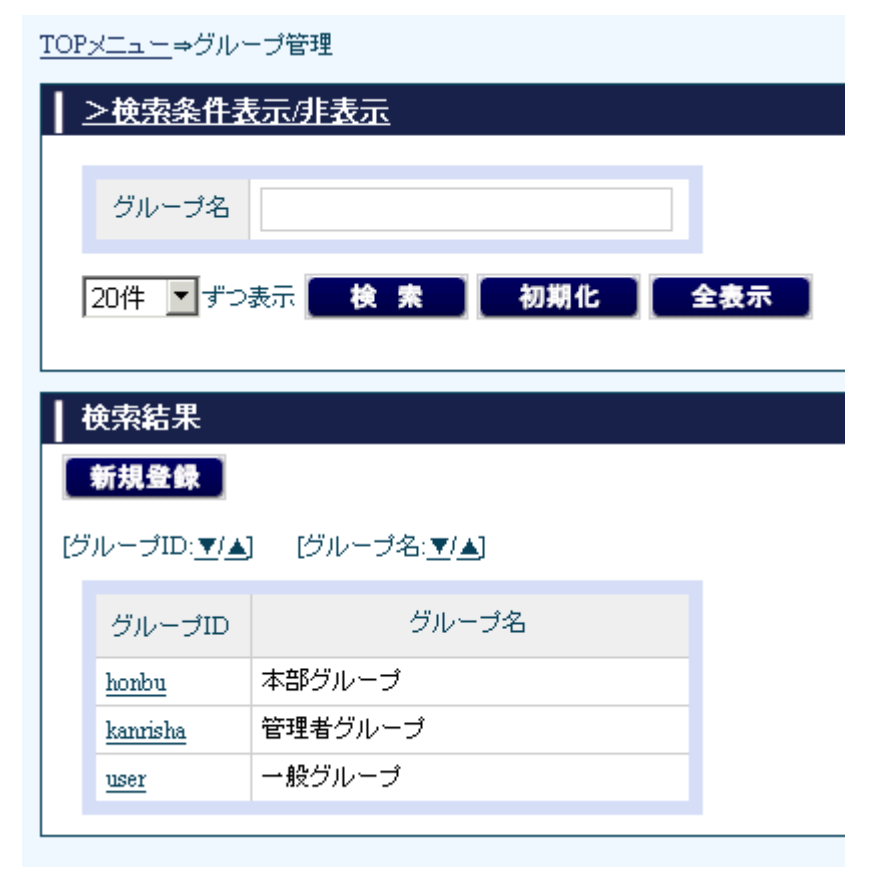

### → グループに所属するメンバーを設定

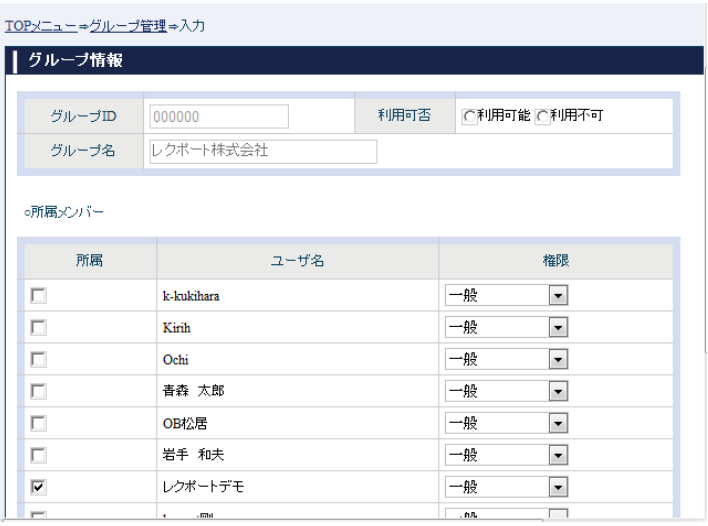

## d)機能権限管理

利用者グループ毎に機能の利用権限を設定

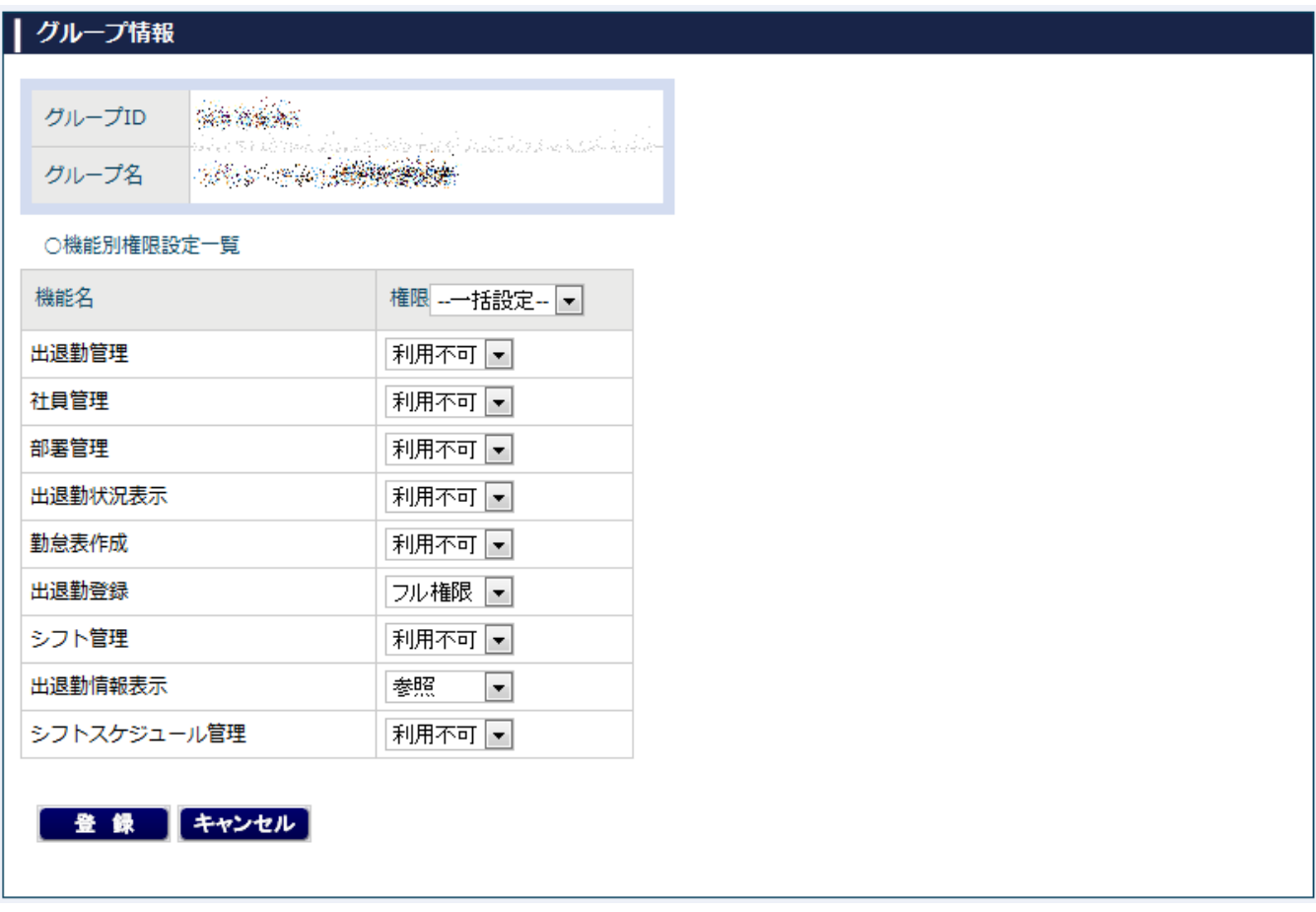

e)機能別制御範囲設定

データ毎の制御ルールを設定

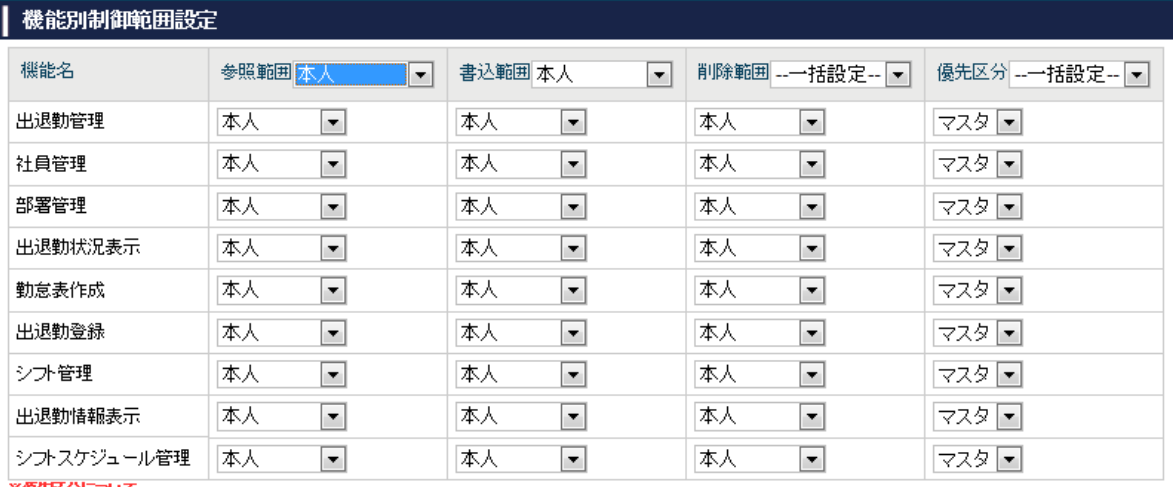

※優先区分について<br>「マスタ!・・・対象機能の範囲設定は、この画面で設定した内容が使用されます。<br>「テータ!・・・対象機能の範囲設定は、テータごとに設定した内容が使用されます。

登録 キャンセル

## 2.マスタ管理

マスタの登録は、「シフトパターン」の登録→「部署」の登録→「社員」の登録の流れで行います。

a)シフト管理

就業時間のシフトパターンを登録します

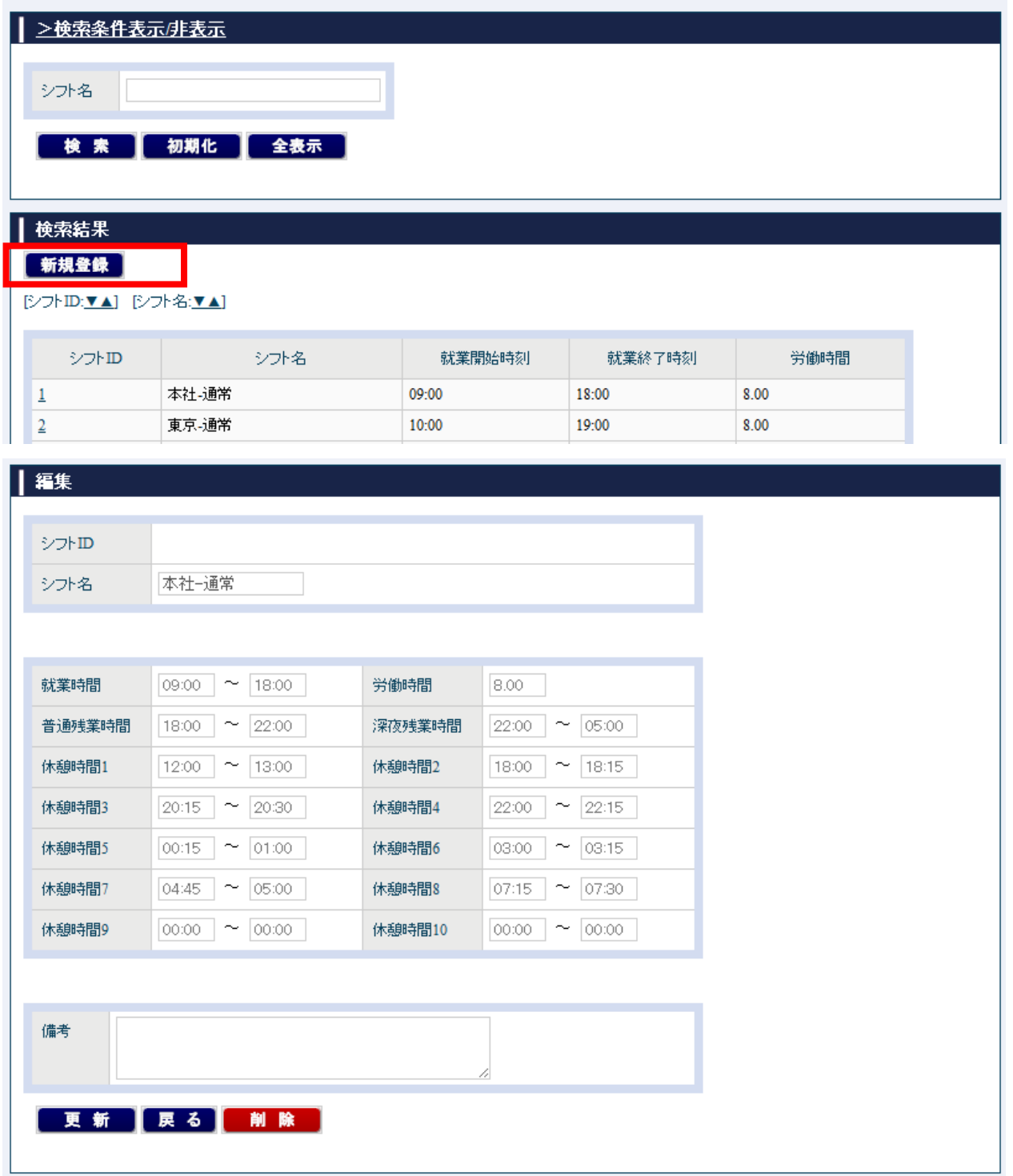

# b)部署管理

登録する社員に割り当てる部署を登録します

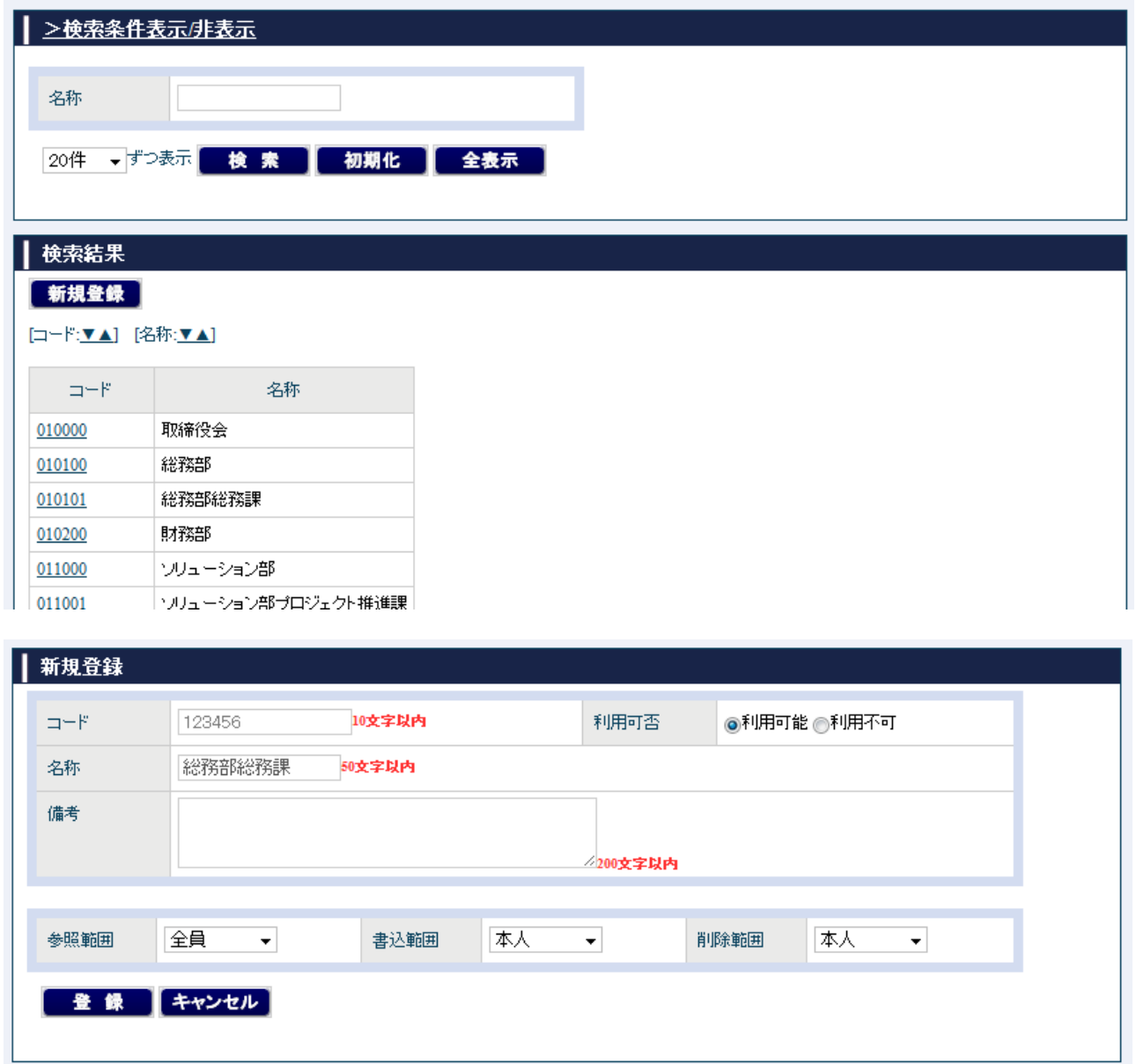

#### c)社員管理

が業体を与えることを持っている。<br>おり、

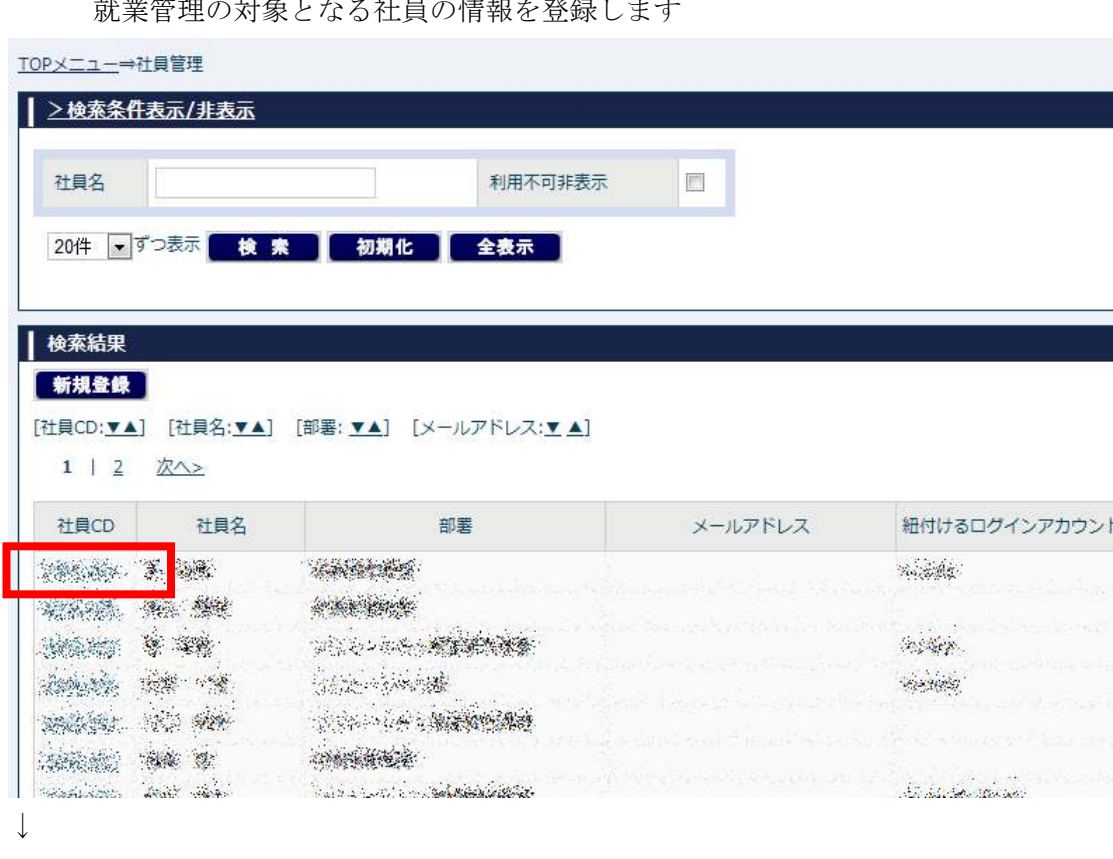

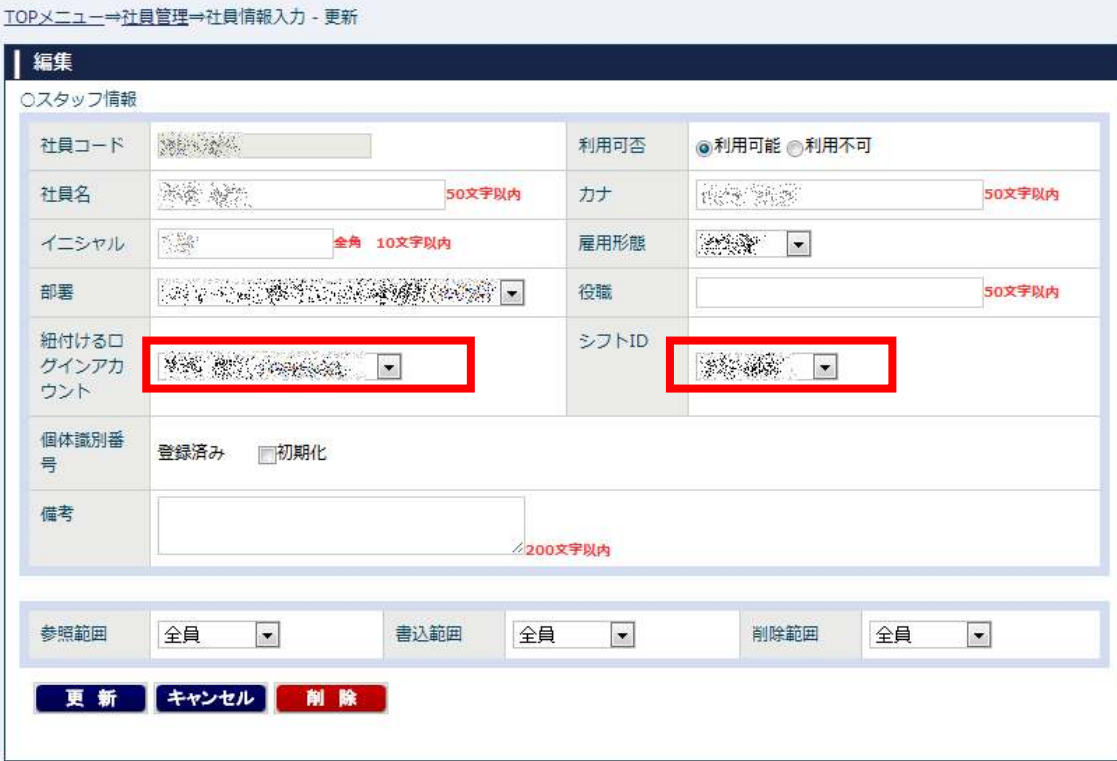

※管理機能を利用する社員とユーザーIDは一対一で紐付けます。

「ヨクデル」からご利用の場合は、「ヨクデル」のユーザーIDをそのまま利用します。

 「システム管理」→「ユーザー同期処理」にて利用者情報を同期した後に、アカウント情報との 紐づけを行います。

※打刻機能のみを利用する社員の場合、ユーザーIDとの紐付けは不要です。